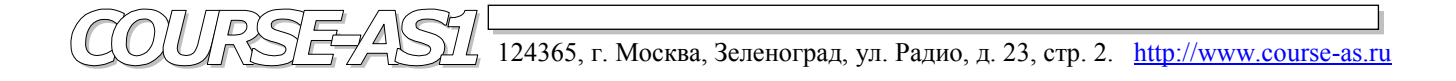

 **DICOM клиент/сервер AS\_DCU / Dgate Рабочая станция AS\_GSV1k Модель Michelangello v2.5** 

 **PACS система VIMeN (Video Information Medical Network)** 

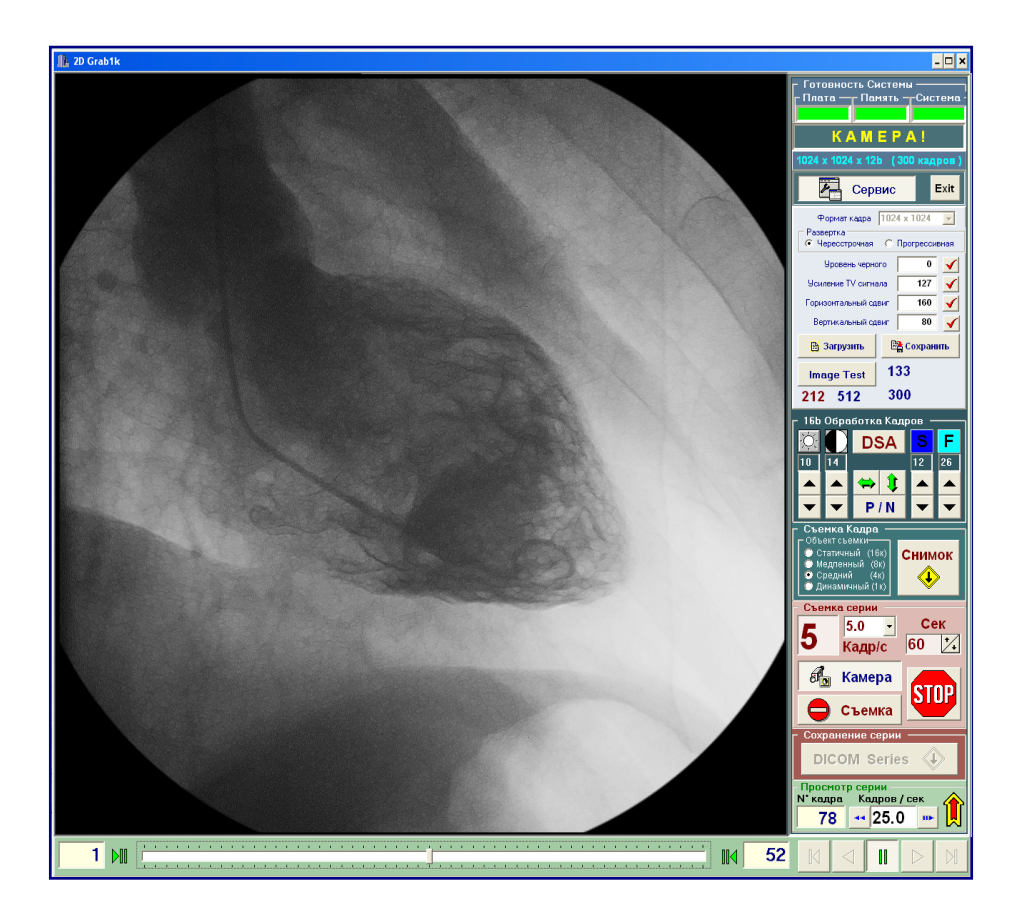

# **2D Обработка и Визуализация Медицинских DICOM Изображений высокого разрешения**

**Графическая База Данных "AS\_AVGBase-2k02" Модуль "AS\_SDE" (DICOM экспорт TV серий 1k\*1k\*12b - Series DICOM Export)** 

**- 2005 - 2009 -** 

# Модуль Графической Базы Данных **"AS\_AVGBase-2k02" –**  DICOM экспорт TV **1k\*1k\*12b(16b) 30/60fps** – **"AS\_SDE-1k"** (*Series DICOM Export*)

 Модуль **AS\_SDE-1k** предназначен для захвата TV- кино изображений форматом **1k\*1k\*12b (в 16b)** c частотой до 25/30 кадров/сек в память компьютера, с последующим экспортом данных в **DICOM** формат.

 В памяти компьютера организуется кольцевой банк кадров, для возможности просмотра последнего блока кадров (**Серии**), включая захваченные одиночные кадры.

 Максимальное количество кадров определяется объемом выделенной под эту функцию объемом памяти из расчета 1 кадр = **2MB**, или при 25 кадров/сек, 1 сек = **50MB**.

Модуль оцифровки и просмотра состоит из двух блоков:

- 1. Блок Захвата и Просмотра TV- кино изображений с Экспортом серии кадров **AS\_Grab1k**.
- 2. Блок Обязательных сопровождающих данных для блока 1 "**Центр управления**".

#### **Le 2D Grab1k**  $\Box$   $\times$ **KAMEPA!**  $\n *Fe*$  Сервис Exit Формат кадра 1024 x 1024  $\overline{\phantom{0}}$ — нересстрочная Прогрессивная  $\bf{0}$ ✓  $\overline{127}$ **Чемление TV сигнала** ✓  $\frac{1}{160}$ .<br>Пальный сдви ✔  $\overline{80}$ Велтикальный слвиг **В Загрузить Е2 Сохранить** 133 **Image Test** 300 212 512 **16h OnnanoTKa DSA**  $\overline{14}$  $\overline{12}$  $\overline{26}$  $\overline{10}$  $\blacktriangledown$  $P/N$ Снимок  $\Leftrightarrow$ <mark>і сери</mark>и Сек  $5.0$ 5  $60 \times$ Кадр/с бо Камера SIUK Съемка **DICOM Series** : Просмотр серии<br>N\* кадра — Кадров / сек  $78$   $\leftrightarrow$  25.0  $\leftrightarrow$  $1$   $M$ 52  $M<sub>1</sub>$  $\mathbf{I}$

#### **Fig. 18.** Захват и Просмотра TV- кино изображений и Экспорт в **DICOM** формат - **AS\_Grab1k**.

## 6.1. Оцифровка потока TV кадров в модуле **AS\_SDE-1k**.

 Непрерывная оцифровка и захват **TV** кадров инициализируется кнопкой «**Камера**» с записью их в кольцевой банк, параллельно происходит визуализация этих кадров на экране монитора в формате 1к\*1к. Формат кадра отображается на индикаторной панели вместе с количеством кадров в серии.

 При нажатии на кнопку «**STOP**» происходит переход от захвата кадров к циклическому просмотру кадров, находящихся в кольцевом банке, т.е. последних **n** секунд захвата кадров до момента остановки. Повторный запуск захвата происходит при нажатии на кнопку «**Камера**», при этом система возвращается в состояние просмотра текущих кадров изображения с камеры.

 **AS\_SDE-1k** позволяет работать, захватывать каждый **1**-ый, **2**-ой, **3**-тий, …**n**-ый кадр (функция **InterFrame**), т.е. исходная частота **25/30** кадров/сек делится на натуральные числа от **1** до **n**, при этом используются не все значения натурального ряда. Далее **Inter-Frame** пересчитывается в элемент интерфейса «**Kадр/c**» в области "Съемка серии ". Функция активна при «**Камера**» и при «**Съемка**».

**Fig. 19.** Интерфейс Съемки блока **AS\_Grab1k**.

 Процедура съемки **Серии**, планируемая по времени и скорости съемки (например: Серия = 60 секунд со скоростью 5 кадров/сек), начинается с инициализации «**Камера**». Начало съемки определяется моментом нажатия на кнопку или педаль «**Съемка**», а окончание происходит или по истечению времени съемки или, преждевременно, по нажатию на кнопку «**STOP**» или отпускании педали «**Съемка**».

 Съемка записывается в кольцевой банк, параллельно процесс съемки отображается на экране монитора, по окончанию съемки происходит циклический просмотр снятой **Серии.**

# 6.2. Просмотр потока TV кадров в модуле **AS\_SDE-1k**.

 Снятая **Серия** проигрывается нажатием соответственно на кнопки «**Forward**» (Вперед) и «**Reverse**» (Назад)**.** Остановка проигрывания **Серии** производится путём нажатия на кнопку «**Pause**» (Пауза).

 Скорость просмотра устанавливается регулятором «**Скорость кадр/с**» от максимальной **25/30** кадров/сек до **1** кадр/сек (проигрывается каждый **1**-ый, **2**-ой, **3**-тий, …**n**-ый кадр от синхронной скорости **25/30** кадров/сек).

 Диапазон проигрывания кадров **Серии** может быть ограничен нажатием на кнопки «**First**» (Начальный) и «**Last**» (Последний) при соответствующей позиции движка шкалы кадров.

 Просмотр кадров **Серии** может быть осуществлен так же перетаскиванием с помощью мыши движка шкалы кадров, при этом можно просматривать кадры, находящиеся за пределами значений «**First**» и «**Last**».

 Пошаговое хождение по кадрам в прямом и обратном направлениях производится соответственно через кнопки «**StepF**» (Шаг Вперед) и «**StepR**» (Шаг Назад), при этом так же можно просматривать кадры, находящиеся за пределами позиций «**First**» и «**Last**».

 Создание одиночных 12-ти битных (в 16-ти битах) кадров производится путем нажатия на кнопку «**Снимок!**». Это возможно в следующих случаях:

- a. В режиме «**Камера**», при непрерывном захвате кадров, с выбором типа объекта съемки:
	- *Статический* (накопление 16-ти TV кадров)*.*
	- *Медленный* (накопление 8-ми TV кадров)*.*
	- *Средний* (накопление 4-х TV кадров)*.*
	- *Быстрый* (без накопление TV кадров)*.*
- b. В режиме «**Просмотр**» снятой **Серии** захват кадров производится без накопления TV кадров (только в режиме *Быстрый*).

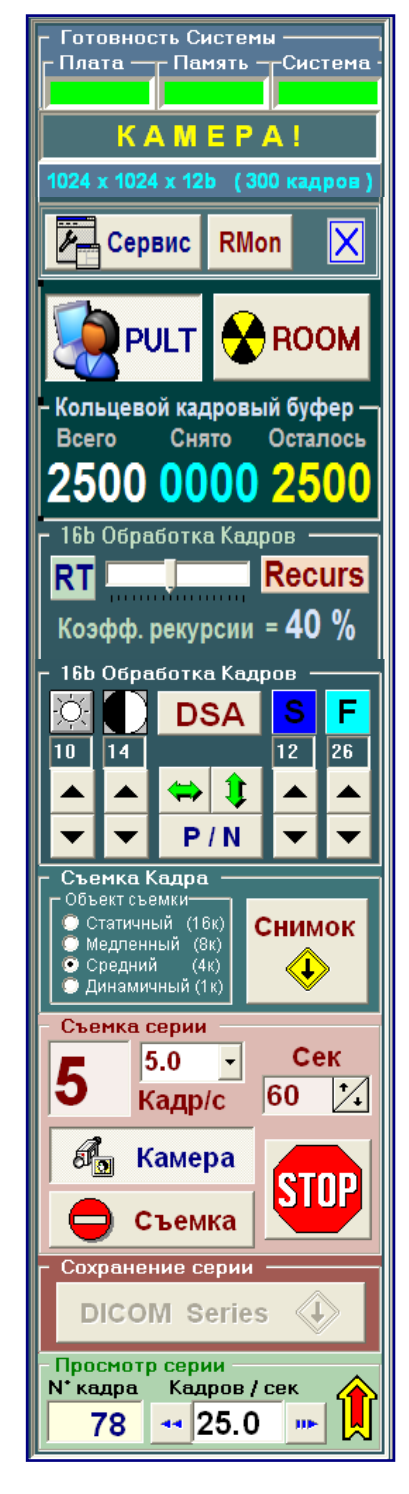

**Fig. 20.** Интерфейс Просмотра блока **AS\_Grab1k**.

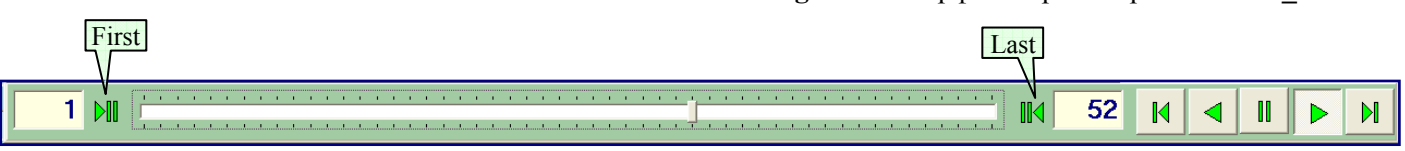

### 6.3. 16 битная потоковая обработка реального времени в модуле **AS\_SDE-1k**.

 В модуле **AS\_SDE-1k** реализована полноценная 16 битная потоковая обработка, обеспечивающая качественную визуализацию реального времени как в режиме «**Камера**», так и в режиме «**Просмотр**»:

#### 6.3.1. 16-ти битные линейные и нелинейные преобразования.

- 1. 16-ти битный **S**-образный **LUT** реального времени**,** выполняющий функции:
	- a. Приведенная 16-ти битная яркость **Level**, имеет регулятор уровня в диапазоне от -48 до +48, нажатием на значок яркости приводит регулятор **Level** в положение "**0**".\*
	- b. Приведенная 16-ти битная контрастность **Windows**, имеет регулятор уровня в диапазоне от -43 до +43, нажатием на значок контрастности приводит регулятор **Level** в "**0**" положение.\*
	- c. **S-LUT** (непосредственно специальная автоматическая гамма коррекция изображений) при значениях регуляторов **Level** и **Windows** отличных от "**0**". \* При одновременном нулевом положении регуляторов **Level** и **Windows** функция 16-ти битного преобразования становится линейной и гамма коррекция **S-LUT** отключается.
- 2. 16-ти битный переворот изображения TV потока в реальном времени, осуществляемый по кнопкам **FlipH** и **FlipV,** соответственно по горизонтали и вертикали.

#### 6.3.2. 16-ти битная потоковая матричная фильтрация.

- 1. 16-ти битный взвешенный потоковый фильтр резкости "**FSh**" конечной фильтрации кадров. Степень воздействия определяется регулятором "**F**", работающим в диапазоне от 0 до 100. При нажатии на икону "**F**" регулятор приводится в положение "0", что соответствует исключению фильтра из процесса обработки.
- 2. Специализированный 16-ти битный взвешенный градиентный фильтр "**FSb**" первичной фильтрации. Степень воздействия определяется регулятором "**S**", работающим в диапазоне от 0 до 100. При нажатии на икону "**S**" регулятор приводится в положение "0", соответствующем исключению фильтра из процесса обработки.

Для работы градиентный фильтра "**FSb**" требуются значительные, практически удвоенные, вычислительные ресурсы, поэтому поставляется «**FSb**» только **опционно\*\*** в специальной конфигурации станций TV оцифровки **AS\_SDE-1k.** 

\*\* Опция «**Градиентный Фильтр**», поставляется только по договоренности вместе со станцией **AS\_SDE-1k**.

#### 6.3.3. 16-ти битная **DSA** опция реального времени модуля **AS\_SDE-1k (Опция\*\*\*)**.

 16-ти битная **DSA** опция реального времени активна в режиме «**Камера**» и при проигрывании в режиме «**Просмотр**». При нажатии на кнопку "**DSA**" обеспечивается автоматическое маскирование до 4-х 12-ти битных кадров и последующая 16-ти битная субстракция реального времени кадров форматом 1024\*1024\*12b (в 16b) при 25 кадров в секунду включительно.

 B режиме **DSA** все функции – **Level, Windows, S-LUT**, **FlipH, FlipV,** фильтры **FSb** и **FSh** могут быть задействованы в потоковую обработку. Режим **DSA** добавляет требования к вычислительным ресурсам. \*\* Опция «**DSA**», поставляется только по договоренности вместе со станцией **AS\_SDE-1k**.

#### 6.4. Конвертация в DICOM снятых серий и кадров в модуле **AS\_SDE-1k**.

 Снятый **Кадр** отображается на экране монитора, для создания **DICOM** файла требуется подтверждение пользователя. Созданные **DICOM** файлы сохраняются в директории **DICOM\_AS** в директории пациента "**Patient Code + Birth date"** (Код пациента + дата рождения) для последующего просмотра и импорта в **GDB**.

 Создание **DICOM** файла **Серии** из выбранного промежутка кадров возможно в режиме просмотра снятой **Серии** при нажатой кнопке «**Pause**». Создание **DICOM** файла **Серии** происходит по нажатию на кнопку «**DICOM series**» и требует от пользователя подтверждения операции ввиду большого размера получаемого **DICOM** файла.

 В создании **DICOM** файла **Серии** задействует все ресурсы процессора для конвертирования в **DICOM** формат (ввиду большого объема конвертируемых данных в сотни мегабайт), при этом до момента окончания процесса конвертирования доступ к камере будет закрыт.

 Созданные **DICOM** файлы **Серий** сохраняются в директории **DICOM\_AS** для последующего просмотра и импорта в **GDB** санкционированным пользователем.

 Всё установки по наладке взаимодействия платы захвата изображения с модулем **AS\_SDE-1k** производится сервисным инженером через вызов кнопки «**Сервис**».

# 6.5. 2-ух мониторная визуализация TV оцифровки **(Опция\*\*\*\*)**.

 Возможен параллельный показ на дополнительном (втором) мониторе режима съемки с камеры и режима показа серии кадров в реальном масштабе времени. Для этого необходим заказ станции оцифровки специальной конфигурации, поддерживающей параллельную обработку и вывод на два монитора одновременно.

\*\*\*\* Опция «**2-ух мониторная визуализация TV оцифровки**»,

поставляется только по договоренности вместе со станцией **AS\_SDE-1k**.

# 6.6. Поддержка Графической Базы Данных для модуля **AS\_SDE-1k**.

 При работе с новым пациентом необходимо активировать «**Новый пациент**». При этом позиции интерфейса, связанные с «**Пациентом**» будут обнулены. Позиции «**Клиника**» и «**Отделение**» устанавливаются из конфигурационного файла сервисным инженером.

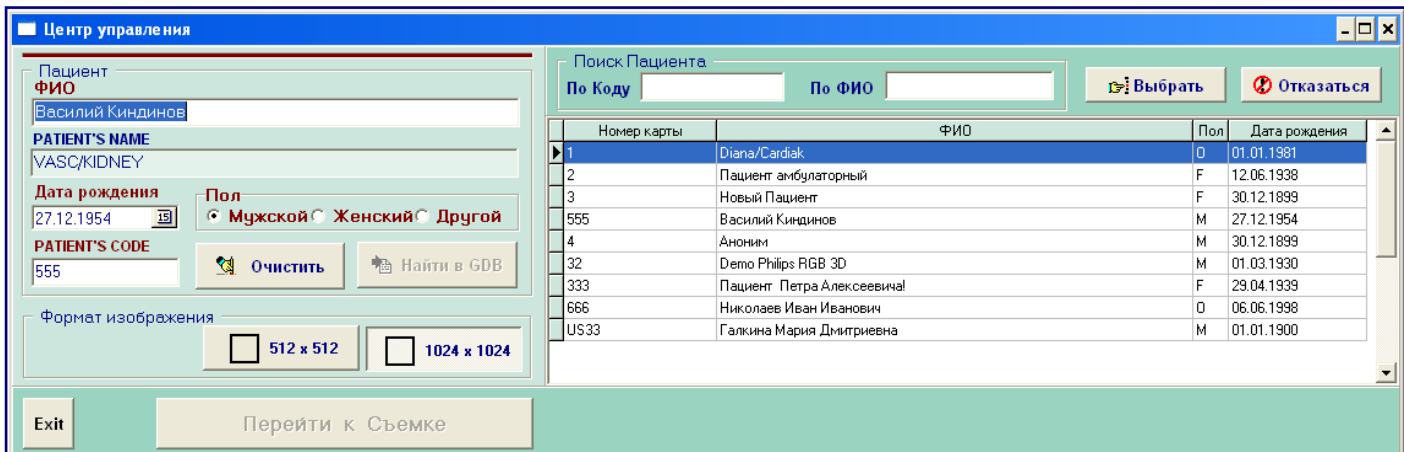

### **Fig. 21.** Интерфейс "**Центр управления**" модуля **AS\_SDE-1k**.

**Центр управления** модуля **AS\_SDE-1k** имеет минимальную и максимальную конфигурацию (когда подключена База Данных **GDB,** расположенная в правой части интерфейса).

 **ФИО, Дата рождения, Пол** и **Patient's Code** исследуемого пациента вводятся или вручную, или по кнопке «**Найти в GDB**» выбирается из Базы Данных **GDB**, если он уже был зарегистрирован ранее. При выборе из **GDB** автоматом правильно заполняются вышеуказанные позиции ввода. При не правильном ручном вводе или при переходе к новому пациенту все поля ввода можно стереть от старой записи кнопкой «**Очистить**».

Данные о пользователе автоматически определяются его ролью в базе данных и паролем входа в систему.

Формат кадра модуля **AS\_SDE-1k** зависит от выбранного типа исследования и принимает значения:

- $-1024*1024*12b$  => основной формат съемки по умолчанию.
- 512\* 512\*12b => формат съемки при сверх длительных процедурах применение не желательно (в 4 раза больше по времени).

По кнопке «**Перейти к Съемке**» модуль переходит в состояние визуализации на просмотр **TV** изображения.

• **Finish**